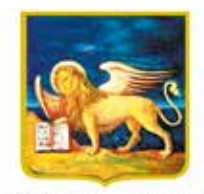

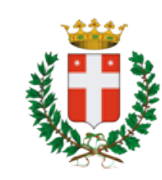

REGIONE DELVENETO CITTÀ DI TREVISO

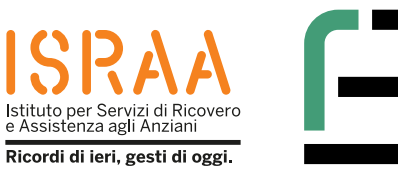

Istituto Professionale Statale "Fabio Besta" Servizi per la Sanità e l'Assistenza Sociale

ondiana anno scolastico 2022 / 2023<br>
insieme ai cittadini anziani Attività che rientamenti Digitali tra Generazioni.<br>
ODG – Orientamenti Digitali tra Generazioni. *"Invecchiamento Attivo 2021" "Invecchiamento Attivo 2021» finanziato dalla Regione del Veneto ai sensi del Decreto n. 62 del 28 dicembre 2021.*Realizzata dagli studenti della classe 4^ H S insieme ai cittadini anziani nell'ambito del Progetto regionale *Attività che rientra nel progetto finanziato dalla Regione del Veneto ai sensi*

# **SPID**

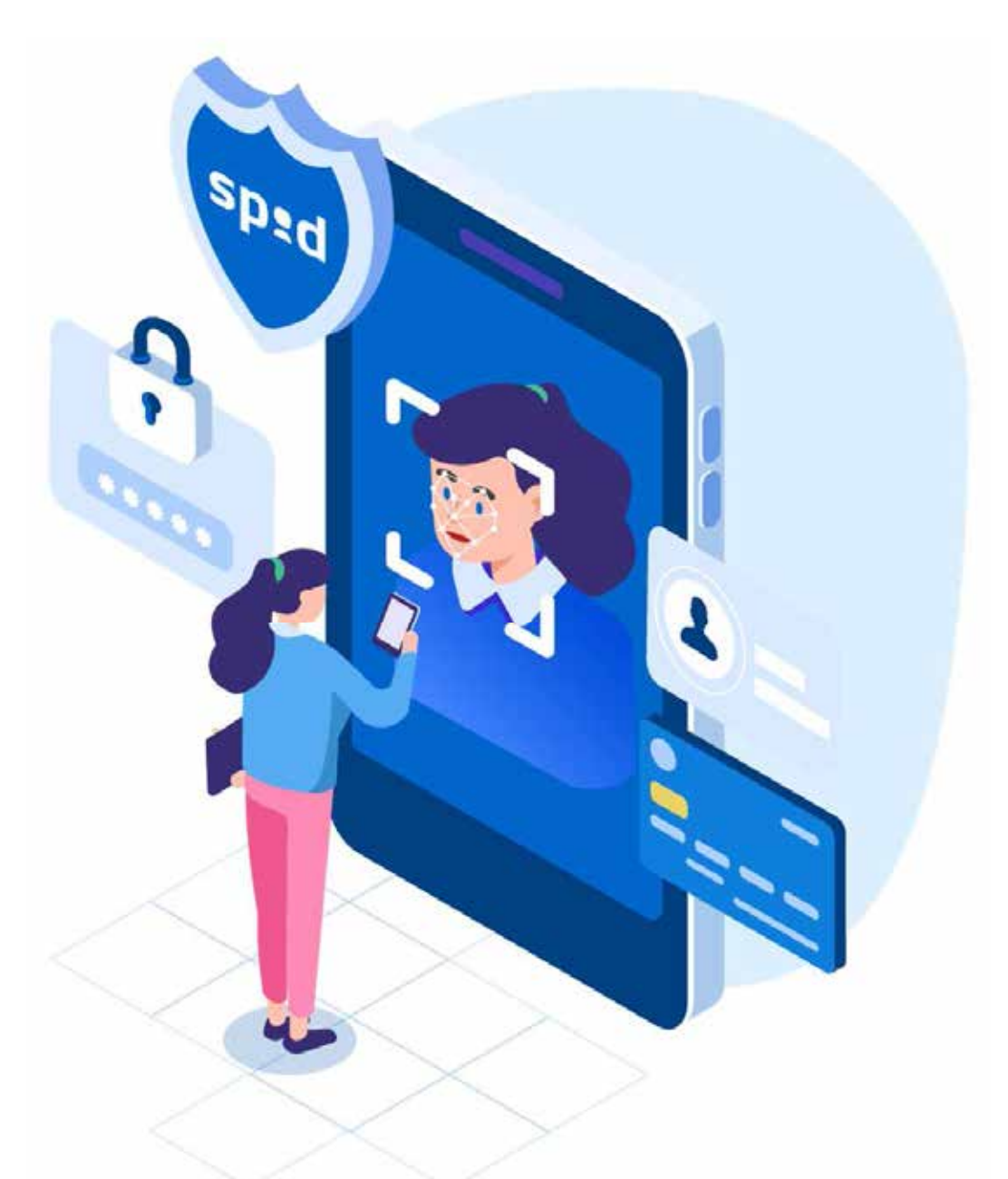

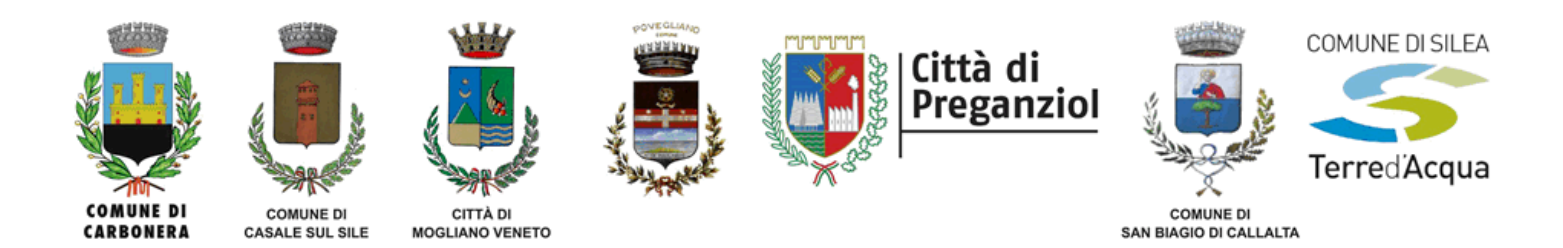

### **INDICE**

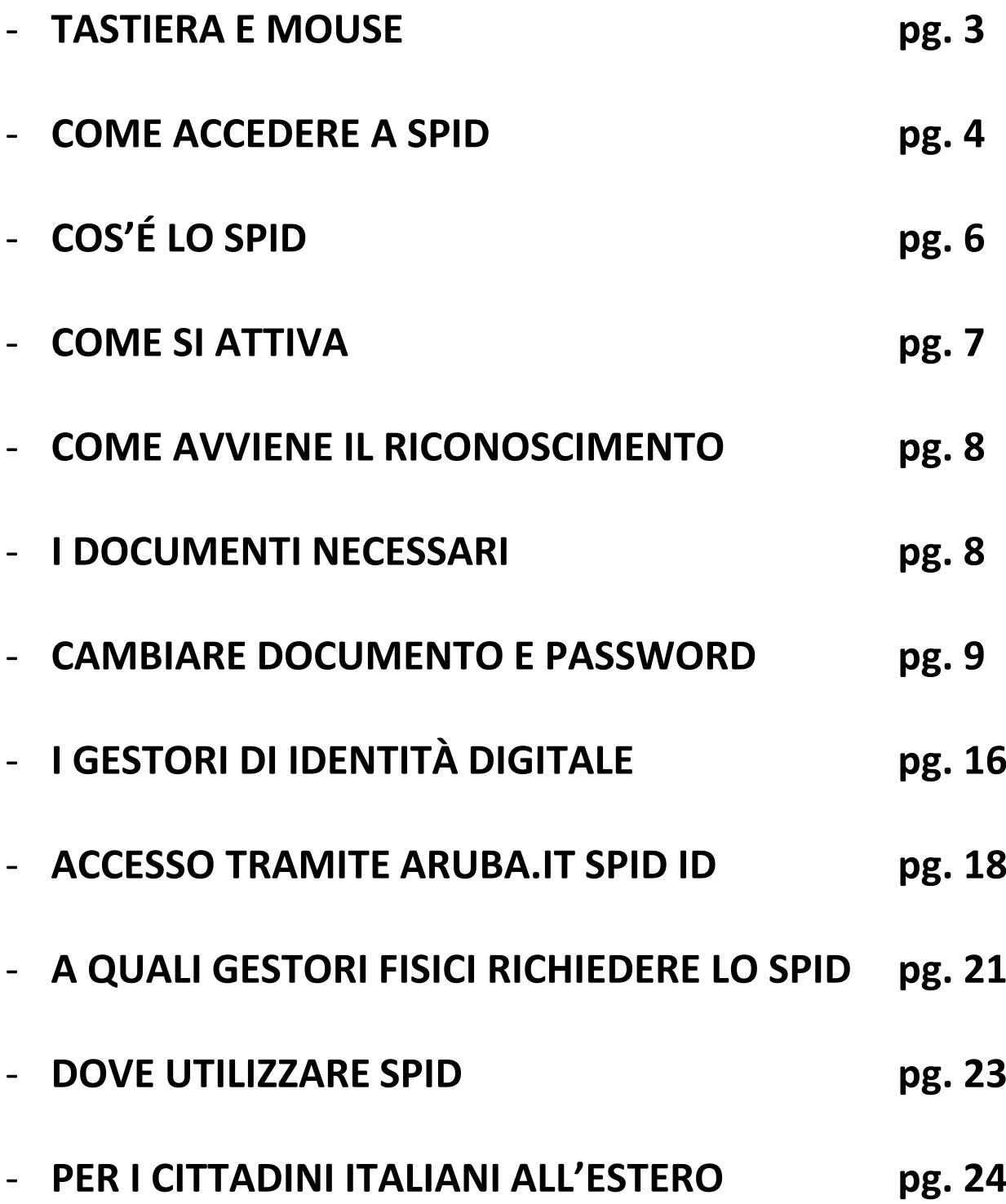

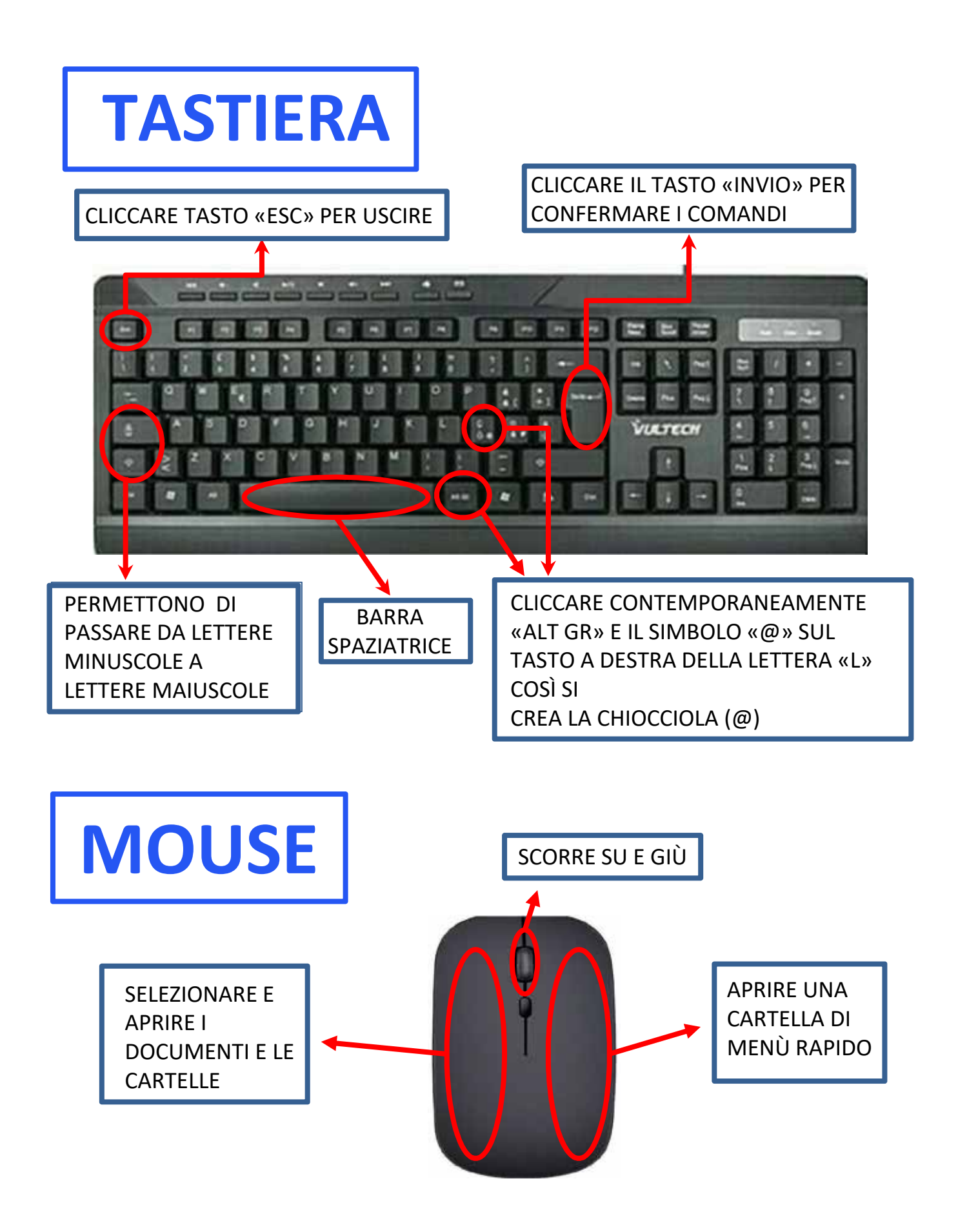

### **COME ACCEDERE A SPID**

CERCARE NELLO SCHERMO QUESTO LOGO E CLICCARE CON IL TASTO SINISTRO DEL MOUSE, DUE VOLTE, PER ENTRARE SU GOOGLE CHROME O SU QUALSIASI ALTRO MOTORE DI RICERCA (SAFARI, FIREFOX, BING, YAHOO O ALTRI)

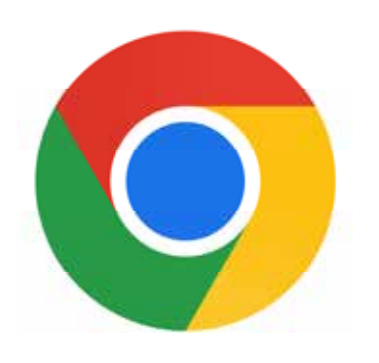

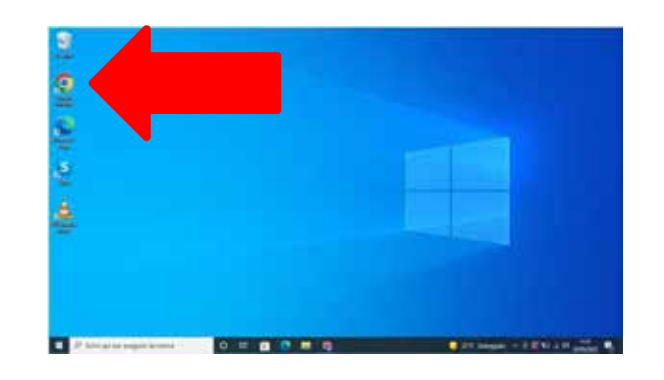

### CLICCARE SOPRA LA RIGA INDICATA DALLA FRECCIA

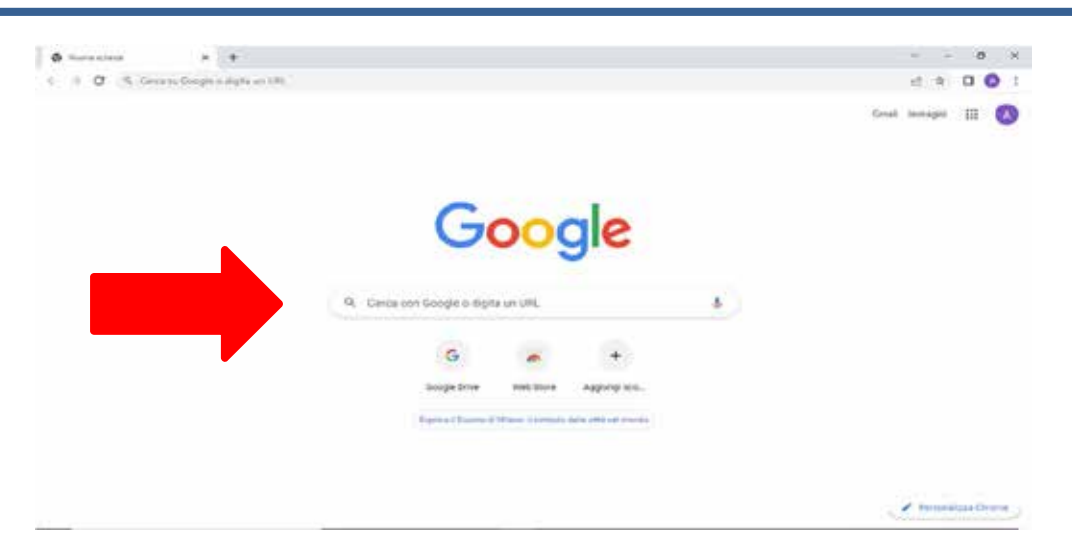

### SCRIVERE "**SPID**" E SUCCESSIVAMENTE CLICCARE IL TASTO "**INVIO**" DELLA TASTIERA PER AVVIARE LA RICERCA

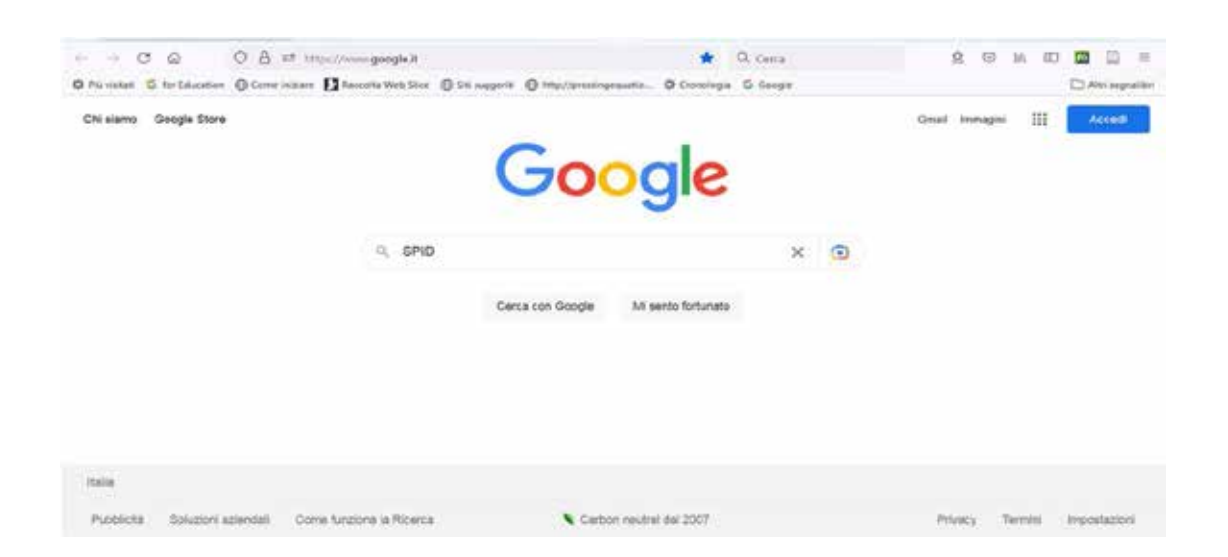

### CLICCARE CON IL TASTO SINISTRO DEL MOUSE SOPRA ALLA SCRITTA INDICATA DALLA FRECCIA «**SPID – SISTEMA PUBBLICO DI IDENTITÀ DIGITALE»**

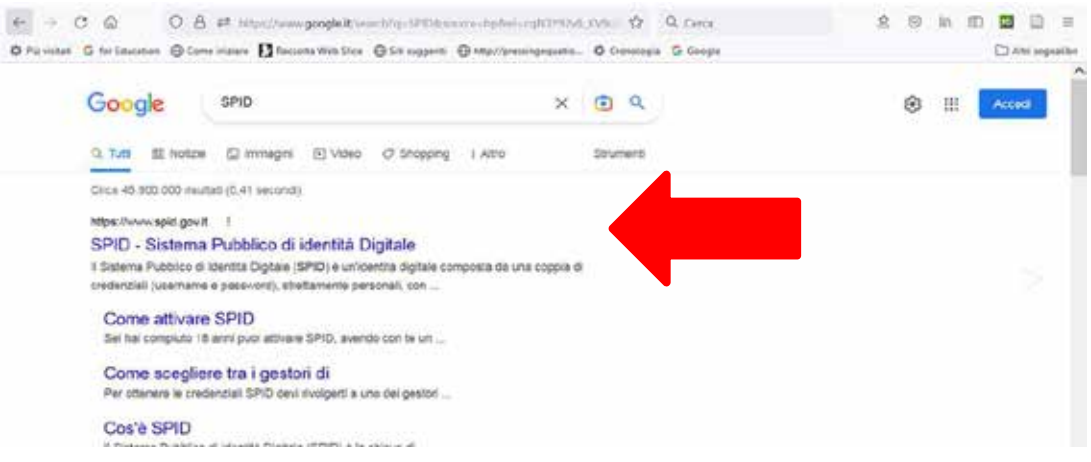

5

# COS'È LO SPID?

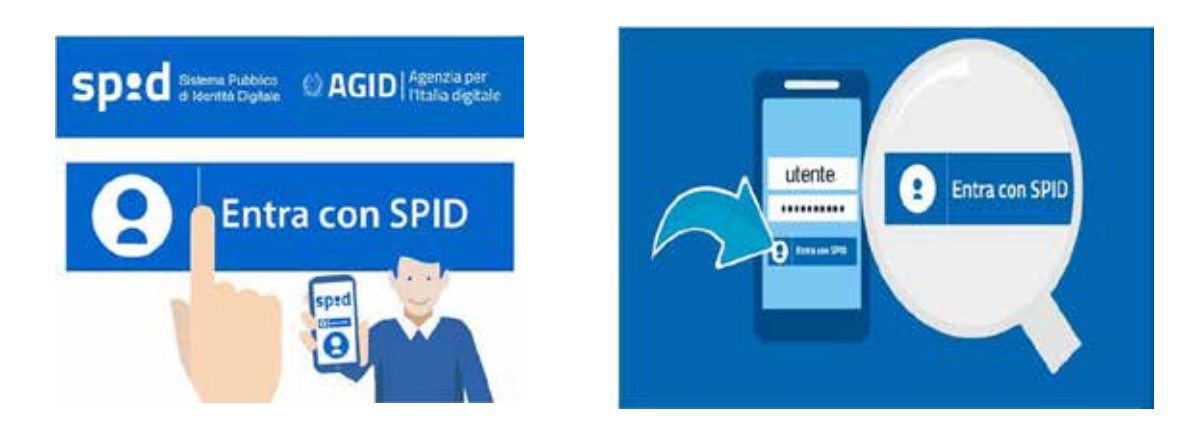

L'ACRONIMO SPID È LA "CHIAVE" D'ACCESSO **SICURA, SEMPLICE E VELOCE** 

QUESTA "CHIAVE" CI PERMETTE DI ENTRARE NEI SERVIZI DIGITALI DELL'AMMINISTRAZIONE PUBBLICA.

LO SPID AGEVOLA IL CITTADINO PERCHÈ PUÒ ACCEDERE AGLI UFFICI PUBBLICI SENZA DOVERCISI **RECARE DI PERSONA** 

6

QUESTA "CHIAVE" è COMPOSTA DA: **USER NAME (NOME UTENTE) E PASSWORD (CODICE CREATO DALL'UTENTE)**  LO SPID CONSENTE L'ACCESSO ANCHE AI SERVIZI PUBBLICI DEGLI STATI MEMBRI DELL'UNIONE EUROPEA, ED È GARANTITO A TUTTI I CITTADINI.

## **COME SI ATTIVA?**

# Speed Sistema Pubblico

**IO SPID SI ATTIVA IN 3 FASI:** 

1. PREPARARE UN DOCUMENTO DI RICONOSCIMENTO ITALIANO

- 2. ACCEDERE AL SITO DI UNO DEI GESTORI DI **IDENTITÀ DIGITALE**
- 3. PROCEDERE ALL' ATTIVAZIONE, REGISTRANDOSI E

POI EFFETTUARE IL RICONOSCIMENTO.

### **COME AVVIENE IL RICONOSCIMENTO?**

- IL RICONOSCIMENTO SI EFFETTUA TRAMITE:
- 1. PERSONA FISICA
- 2. WEBCAM (VIDEOCAMERA DEL COMPUTER)
- 3. CON LA CARTA NAZIONALE DEI SERVIZI O CON LA CARTA D'IDENTITÀ ELETTRONICA
- 4. AUDIO/VIDEO CON BONIFICO

### **I DOCUMENTI NECESSARI**

PRIMA DI ATTIVARE SPID, BISOGNA AVERE:

- 1. UN DOCUMENTO ITALIANO VALIDO (CARTA D'IDENTITÀ, PATENTE)
- 2. LA TESSERA SANITARIA
- 3. LA PROPRIA EMAIL O IL NUMERO DI TELEFONO

### **COME CAMBIARE DOCUMENTO E PASSWORD**

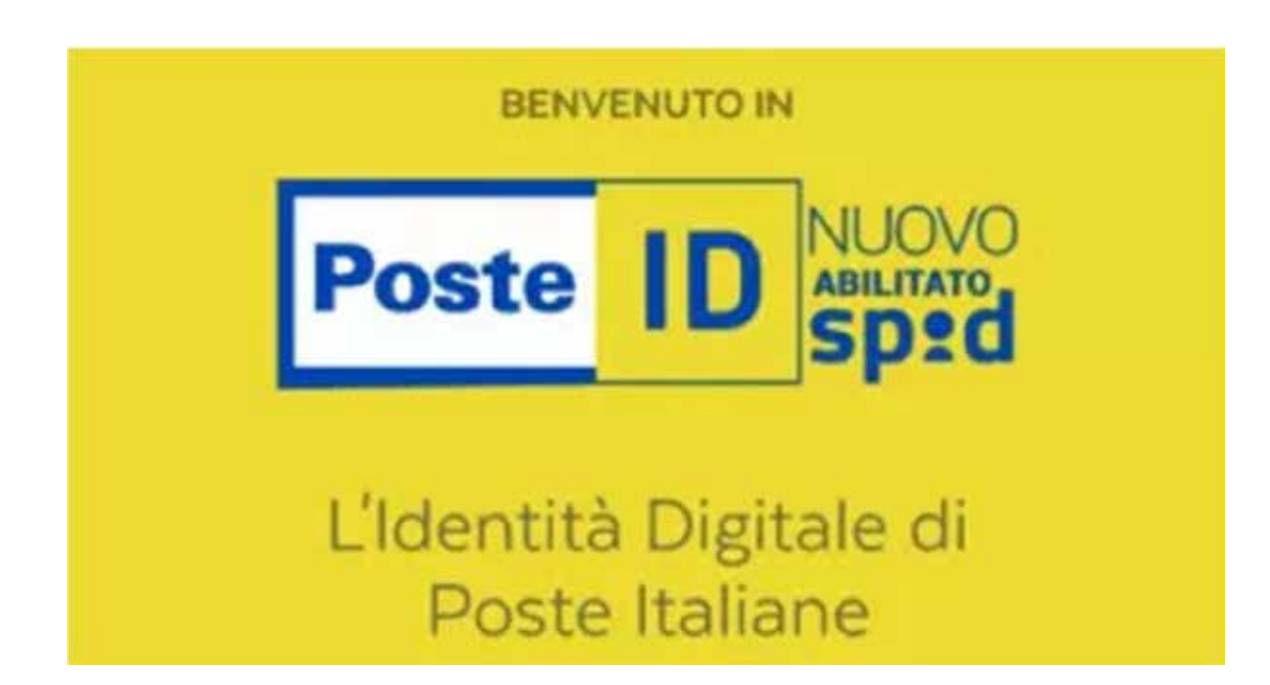

### **DOCUMENTO**

PER POTER CAMBIARE I DATI DEL DOCUMENTO È NECESSARIO ACCEDERE AL SITO DI SPID. QUINDI SI DOVRÁ DIGITARE SULLA BARRA DI RICERCA «WEB UFFICIALE DI SPID» E SUCCESSIVAMENTE CLICCARE LA PAROLA «LOGIN»

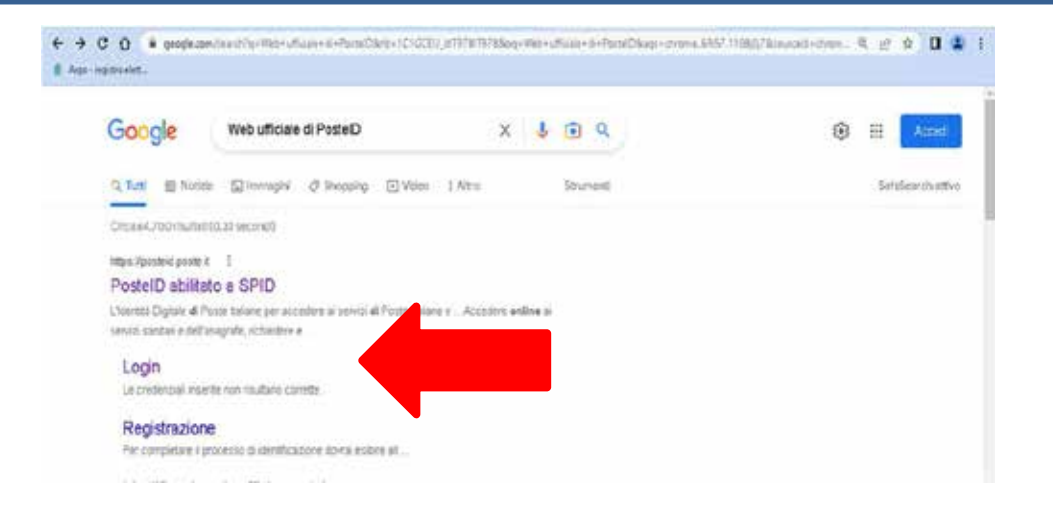

#### L'UTENTE E' GIÁ REGISTRATO E DEVE SOLO MODIFICARE I SUOI DATI, QUINDI DOVRÁ CLICCARE LA PAROLA «ACCEDI»

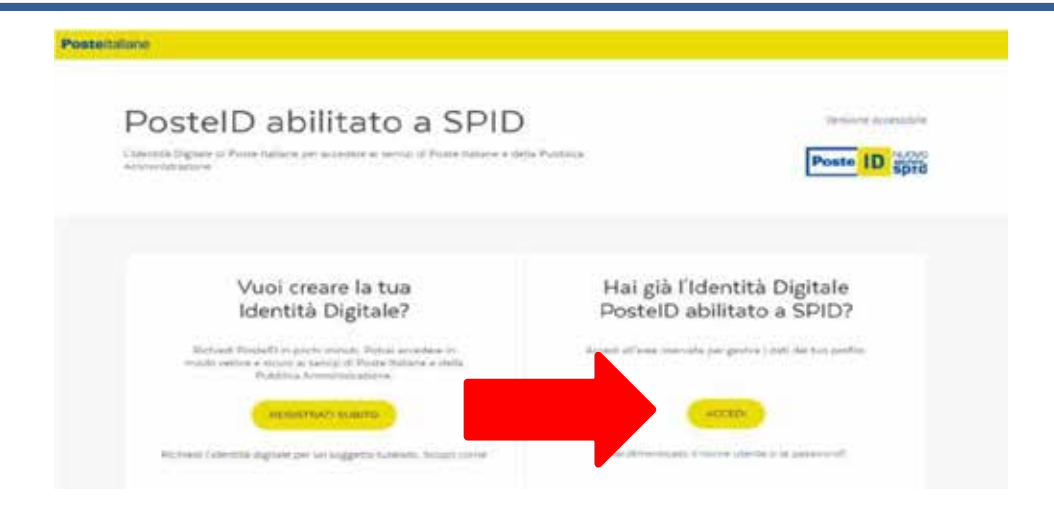

 $\mathsf{I}(\cdot)$ 

UNA VOLTA CLICCATA LA PAROLA INTERESSATA SI APRIRA LA SCHERMATA DI ACCESSO AL SERVIZIO IN CUI SI POTRÁ INSERIRE IL PROPRIO NOME UTENTE E LA PASSWORD

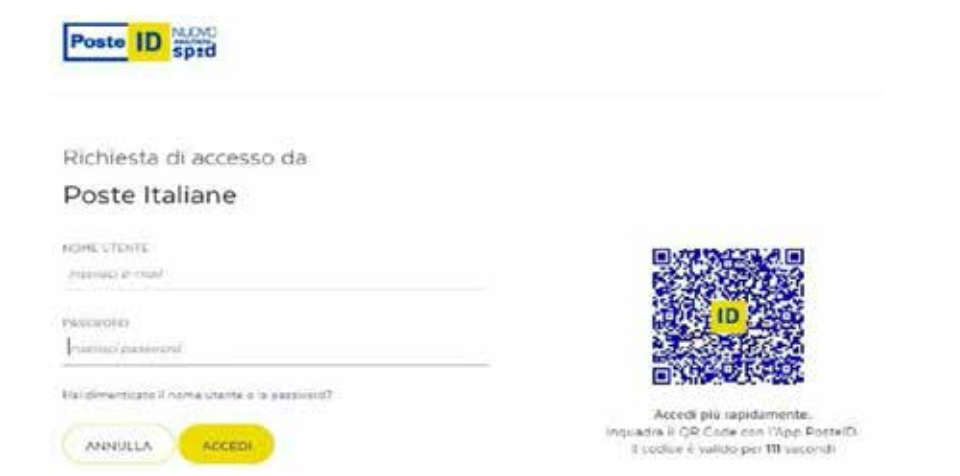

SE LE CREDENZIALI SONO STATE INSERITE CORRETTAMENTE COMPARIRÁ UNA SCHERMATA DI CONFERMA DELLA AUTORIZZAZIONE IN CUI L'UTENTE DOVRÁ INSERIRE UN CODICE, FORNITOGLI TRAMITE SMS, CHE DOVRÁ ESSERE **INSERITO NELL'APPOSITA SCHERMATA** 

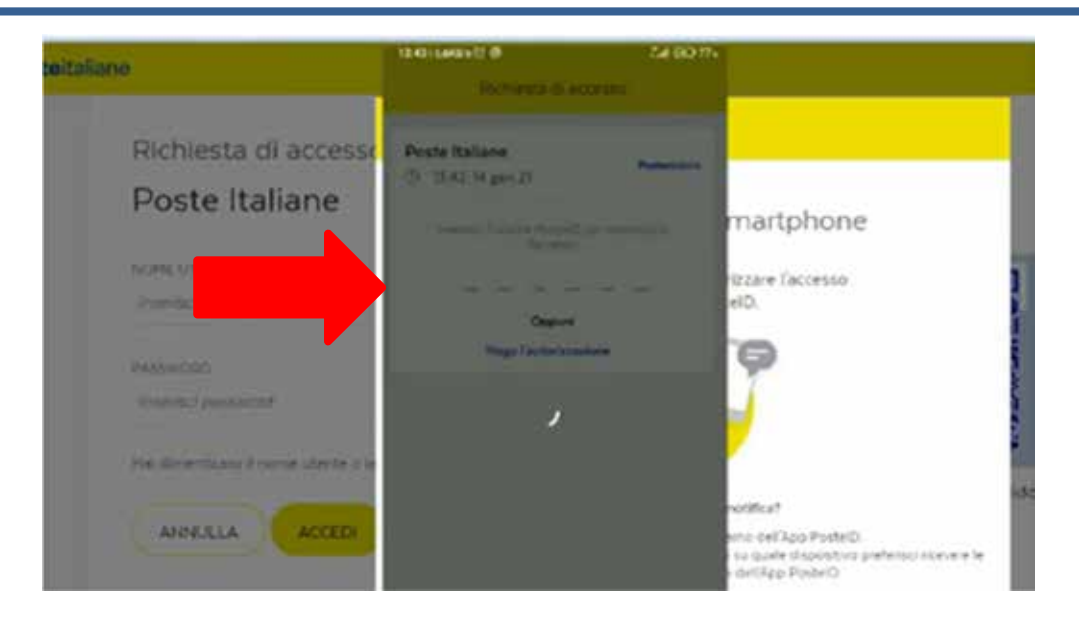

INSERITO IL CODICE L'UTENTE VERRÁ INDIRIZZATO NELLA SUA AREA DI IDENTITÁ DIGITALE. SE SCORRE SI VEDRANNO TUTTE LE INFORMAZIONI RELATIVE ALLA PROPRIA IDENTITÁ DIGITALE

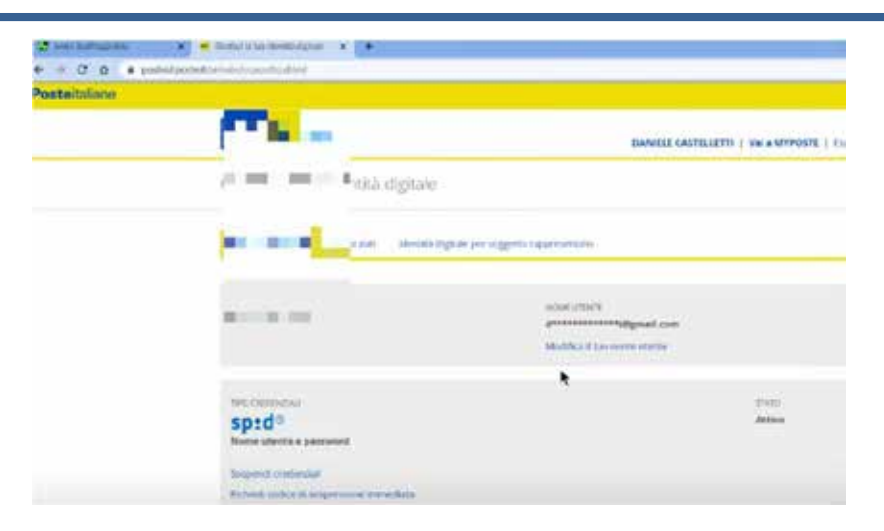

PER CAMBIARE QUALSIASI DATO RELATIVO ALLA PROPRIA PERSONA (EMAIL, NUMERO DI TELEFONO, CARTA DI IDENTITÁ), L'UTENTE DOVRÁ RITORNARE A INIZIO PAGINA E SELEZIONARE LA VOCE I TUOI DATI

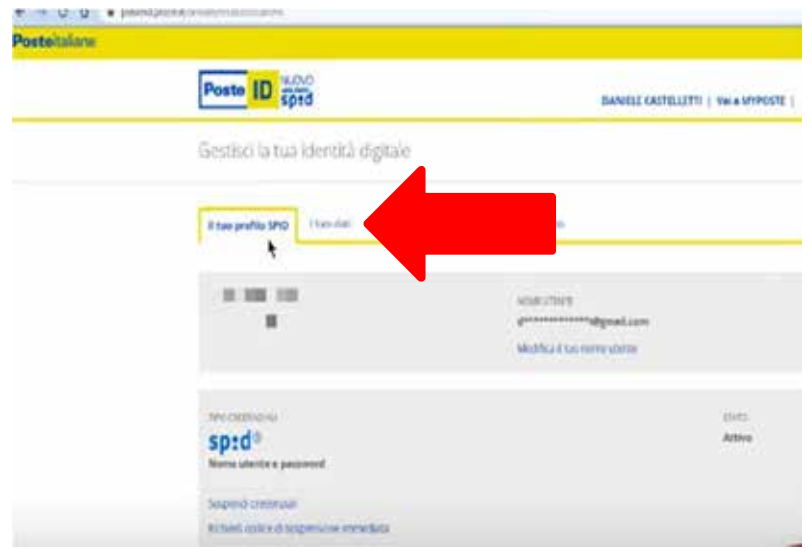

#### PER MODIFICARE I PROPRI DATI SI DOVRÁ CLICCARE LA PAROLA «MODIFICA»

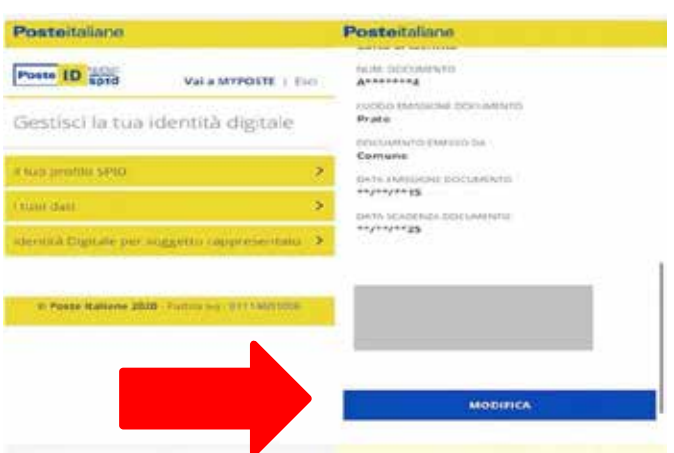

UNA VOLTA CLICCATA SI APRIRÁ UNA NUOVA PAGINA IN CUI SI POTRANNO CAMBIARE I PROPRI DATI E SUCCESSIVAMENTE, SALVARLI. SE SI CLICCA LA PAROLA «I TUOI DATI» SI POTRANNO CAMBIARE I DATI RELATIVI ALLA CARTA DI IDENTITÁ

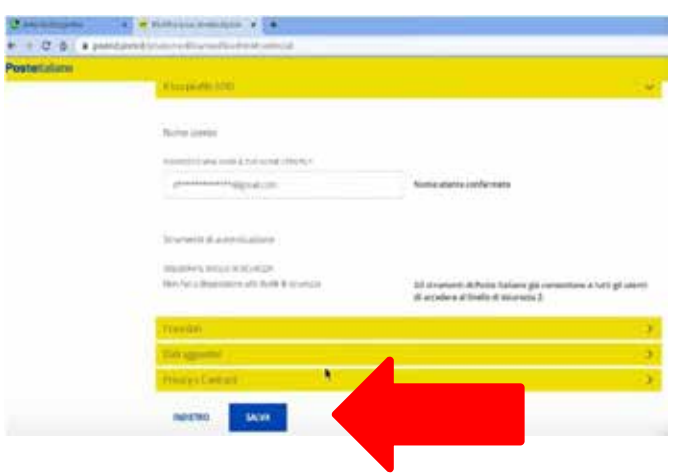

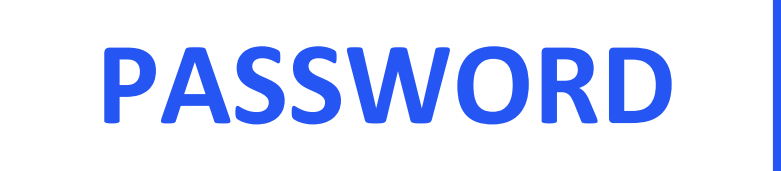

#### PER CAMBIARE LA PASSWORD SI DOVRÁ TORNARE INDIETRO

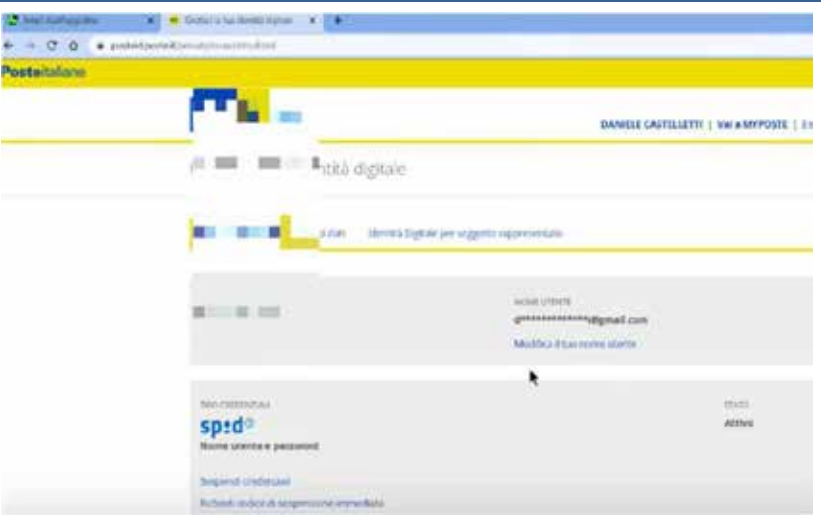

SE SI SCORRE FINO ALLA FINE DELLA PAGINA, SI RITROVERÁ LA PAROLA «CAMBIA PASSWORD». QUINDI PER CAMBIARE LA PASSWORD SI DOVRÁ CLICCARE SOPRA TALE FRASE

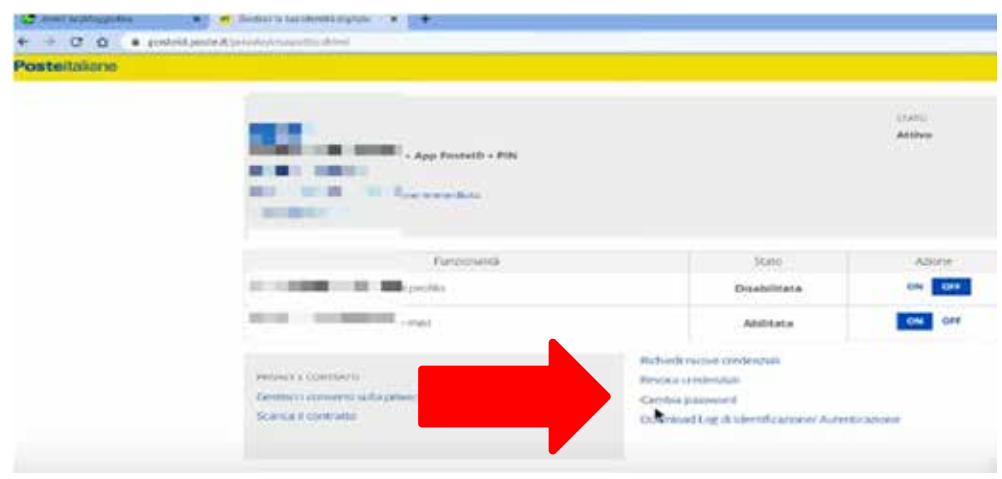

#### UNA VOLTA CLICCATA LA FRASE COMPARIRANNO DEI RIQUADRI IN CUI VENGONO INDICATE LE PROCEDURE DA ESEGUIRE

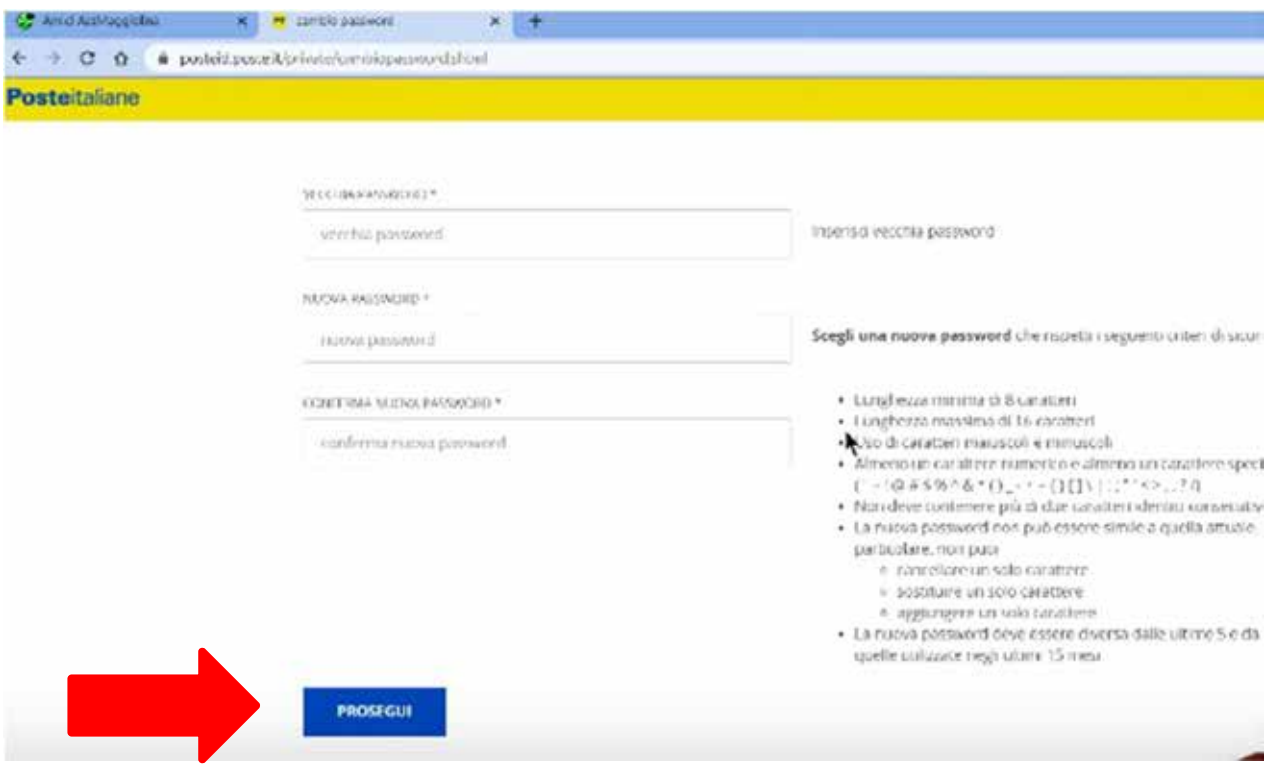

#### INFINE CLICCARE «PROSEGUI» PER CONFERMARE LE MODIFICHE APPORTATE

### **I GESTORI DI IDENTITÀ DIGITALE**

PER OTTENERE LE INFORMAZIONI DELLO SPID CI SI DEVE RIVOLGERE A UNO DEI GESTORI DI IDENTITÀ DIGITALE RICONOSCIUTI DA AgID. SI PUÒ SCEGLIERE TRA DIVERSE MODALITÀ DI RICONOSCIMENTO E TRE DIVERSI LIVELLI DI SICUREZZA PER ACCEDERE AI SERVIZI ONLINE.

LE MODALITÀ DI RICONOSCIMENTO SONO:

- 1. DI PERSONA, ANDANDO AGLI UFFICI DEI GESTORI DI IDENTITÀ DIGITALE (VEDI ELENCO NELLA PAGINA SUCCESSIVA)
- 2. VIA VIDEOCHIAMATA, CON UN OPERATORE, IN QUESTO CASO È RICHIESTO IL PAGAMENTO DI UN COMPENSO TRAMITE BONIFICO BANCARIO.
- 3. CON CARTA D'IDENTITÀ ELETTRONICA (CIE) O UN PASSAPORTO ELETTRONICO ATTRAVERSO LE APP DI GESTORI DI IDENTITÀ DIGITALI CON UN TELEFONO O UN TABLET;
- 4. CON LA TESSERA SANITARIA, OPPURE CON UNA FIRMA DIGITALE GRAZIE A UN LETTORE (AD ESEMPIO LA CARTA DI CREDITO) E DEL SUO PIN.

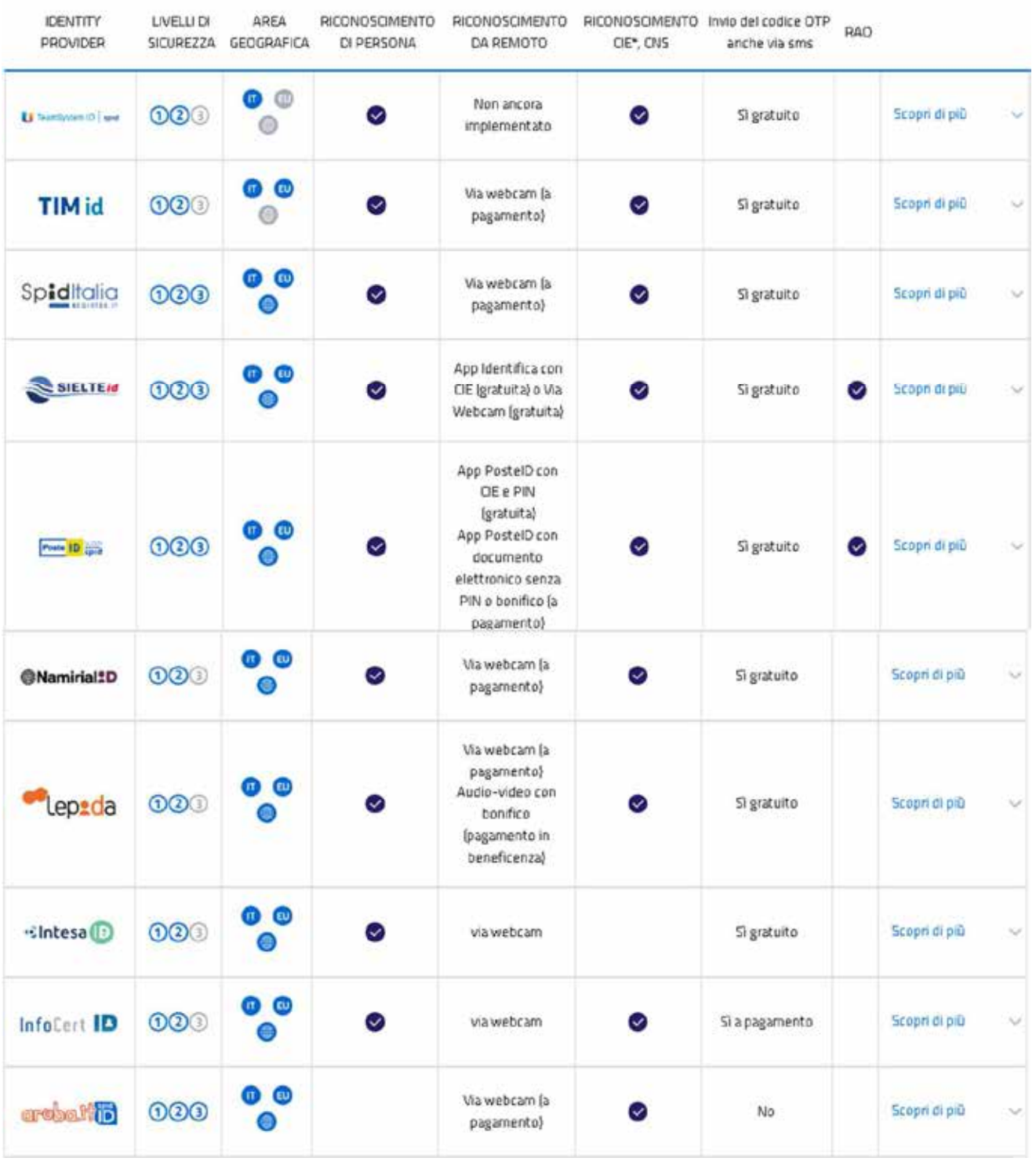

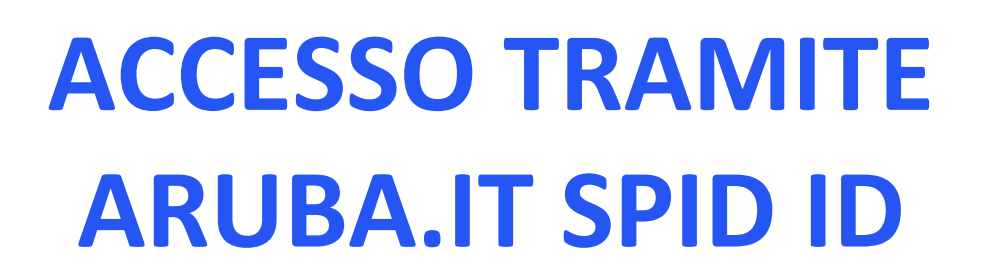

PER POTER ACCEDERE, PER ESEMPIO, ALL'INPS BISOGNA SCRIVERE NELLA BARRA DI RICERCA «INPS»

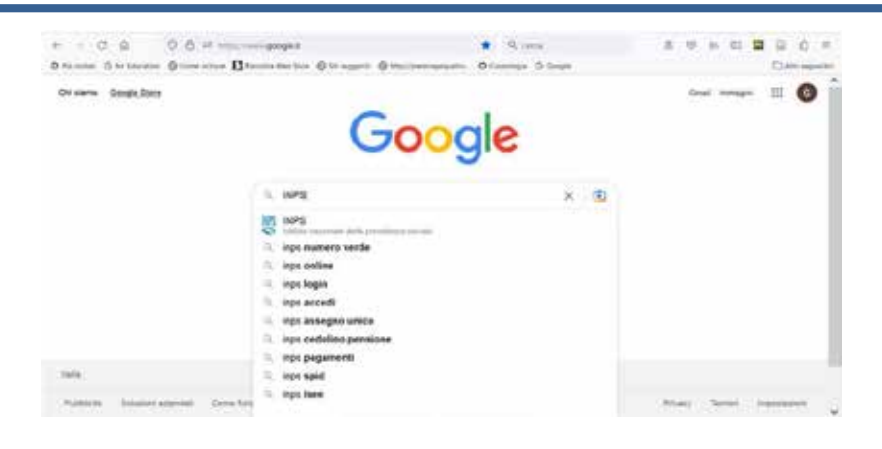

UNA VOLTA CLICCATO IL TASTO «INVIO» COMPARIRÁ TALE SCHERMATA. PER ACCEDERE AL SITO BISOGNA CLICCARE «PORTALE INPS - HOME»

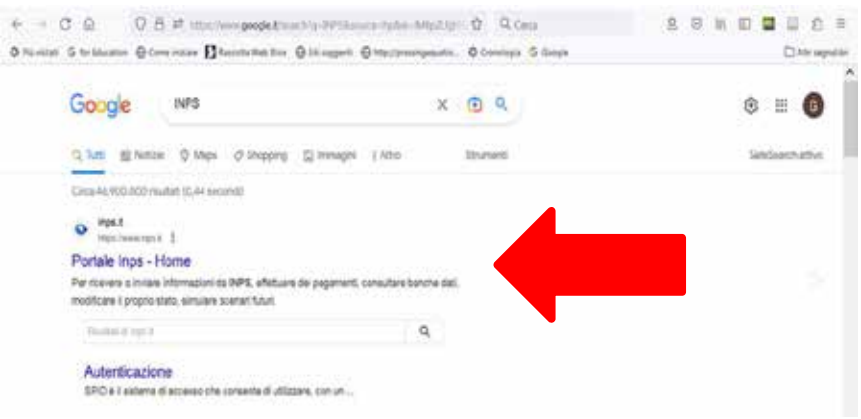

#### APPENA ENTRATI NEL SITO L'UTENTE SI RITROVERÁ QUESTA SCHERMATA E DOVRÁ CLICCARE SULLA PAROLA «ACCEDI»

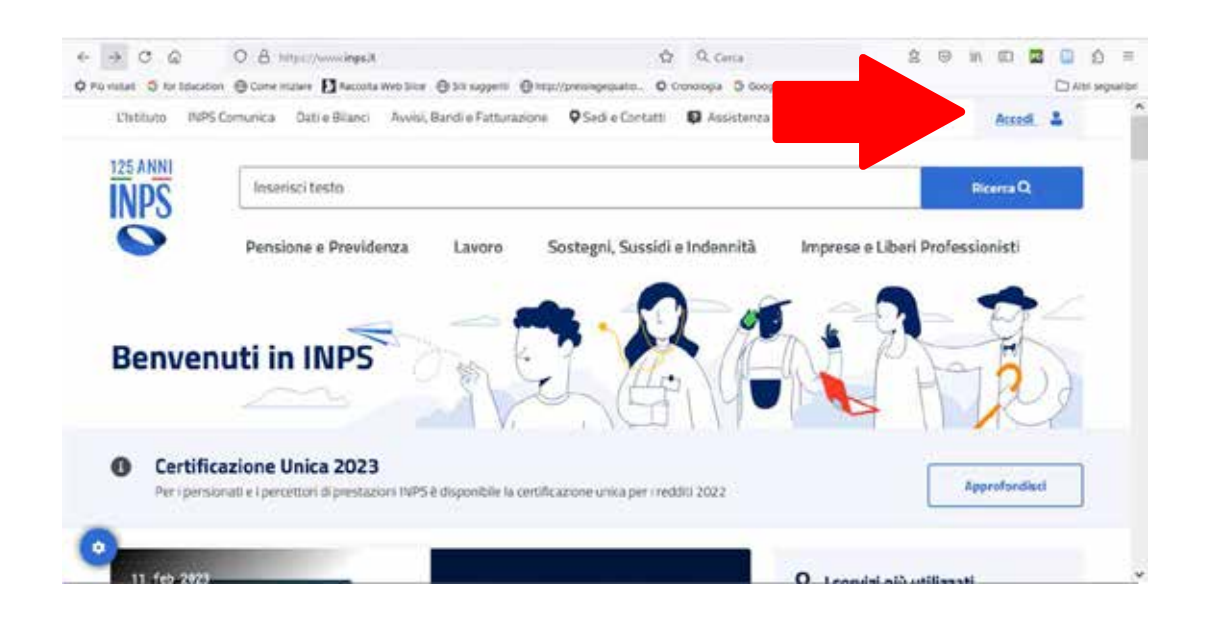

#### CLICCATA TALE PAROLA L'UTENTE DOVRÁ SCEGLIERE L'OPZIONE PIÙ ADEGUATA. IN QUESTO CASO «SPID»

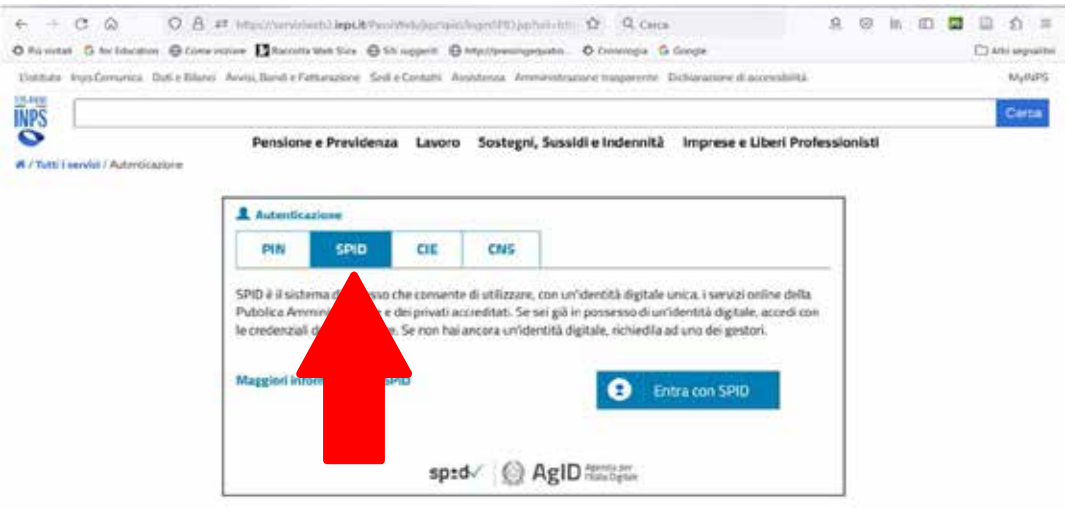

#### CLICCANDO IL RIQUADRO «ENTRA CON SPID» VERRANNO ELENCATE LE VARIE IDENTITÁ DIGITALI

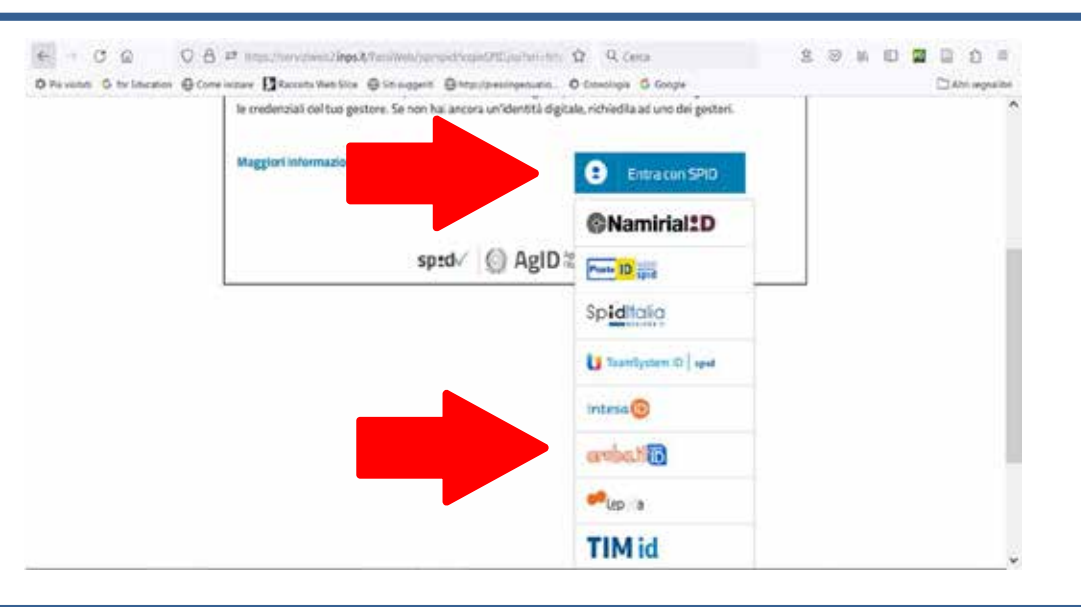

#### SUCCESSIVAMENTE SI SCEGLIERÁ «ARUBA.IT SPID ID»

CLICCATA LA SCELTA DESIDERATA SI APRE LA SCHERMATA IN CUI BISOGNA SOLAMENTE INSERIRE «NOME UTENTE» E «PASSWORD» E CLICCARE «ENTRA CON SPID»

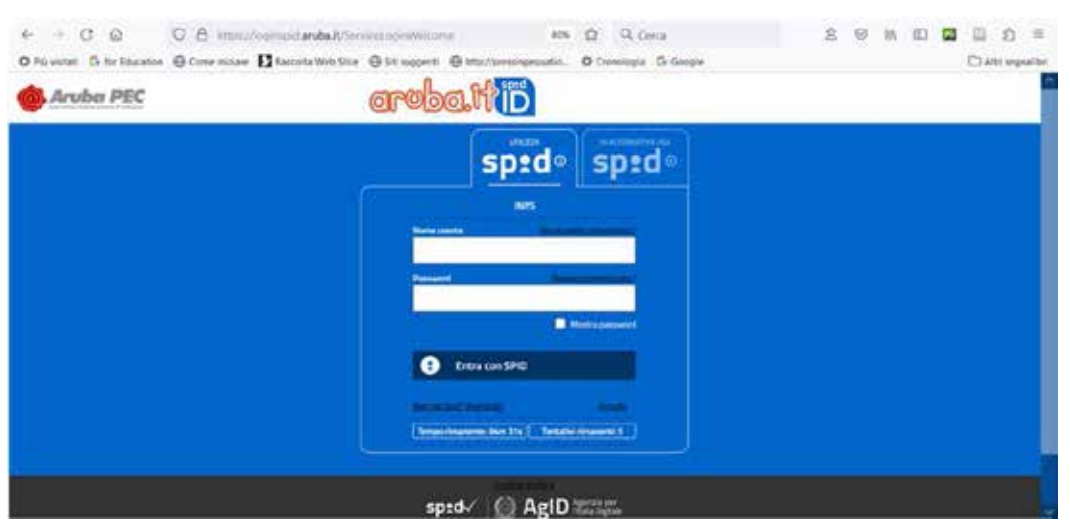

2C

### **A QUALI GESTORI FISICI RICHIEDERE LO SPID**

Se si trova difficoltà ad attivare lo Spid da soli a casa ci si può tranquillamente rivolgere a luoghi fisici.

- Tra i più semplici troviamo, in cima alla lista: lo sportello postale  $\rightarrow$  dopo aver prenotato un appuntamento nell'apposito sito oppure aver chiamato l'ufficio, ci si può recare allo sportello più vicino a noi (del nostro comune) dove con l'aiuto di un operatore si avvia la procedura. La procedure è semplice e completamente online ma per velocizzare e consigliato portare con sé
	- lo smartphone
	- tessera sanitaria e codice fiscale
	- Postepay o conto se in possesso

Il servizio è gratuito

È possibile recarsi anche nelle tabaccherie importante è però verificare siano abilitate al servizio, portando con se

- telefono
- indirizzo e-mail
- carta d'identità con fotocopia
- tessera sanitaria con fotocopia

Il servizio è a pagamento, le cifre possono variare ma rimangono accessibili a tutti.

Un altro luogo è la farmacia, con procedura molto simile a quella della tabaccheria tramite però il Fascicolo Sanitario Elettronico.

Ultimo luogo utile da citare sono i supermercati convenzionati come la Coop. Per prima cosa è importante individuare la sede più vicina, richiedere il servizio online con l'aiuto di una guida seguita, registrarsi inserendo i dati richiesti. Completata la registrazione si riceverà una email con le istruzioni. Infine recarsi nel punto vendita.

### **DOVE UTILIZZARE SPID**

CON SPID PUOI ACCEDERE AI SERVIZI ONLINE DELLE AMMINISTRAZIONI ITALIANE

- 1. CONTROLLARE TASSE E TRIBUTI E CONSULTARE L'ESTRATTO CONTO CONTRIBUTIVO;
- 2. PRENOTARE UNA VISITA IN OSPEDALE;
- 3. PRENOTARE UNA VISITA CON SSN (SERVIZIO SANITARIO NAZIONALE);
- 4. ACCEDERE AL 730 ONLINE;
- 5. ACCEDERE AI SERVIZI INPS;
- 6. ACCEDERE AI SERVIZI FISCALI E TRIBUTARI DELLA AGENZIA DELLE ENTRATE;
- 7. ACCEDERE AI SERVIZI POSTALI;
- 8. VERSARE CONTRIBUTI COLF E BADANTE;
- 9. EFFETTUARE UNA DOMANDA DI PENSIONE.

### **LO SPID PER I CITTADINI ITALIANI ALL'ESTERO**

SPID PERMETTE AI CITTADINI DI ACCEDERE AI SERVIZI ONLINE DELLA PUBBLICA AMMINISTRAZIONE UTILIZZANDO UN'IDENTITÀ DIGITALE UNICA (È UN MODO PER ACCEDERE A TUTTI I SERVIZI ONLINE).

UN CITTADINO ITALIANO POTREBBE AVERE NECESSITÀ DELLO SPID PER GUARDARE I DOCUMENTI E LE PRATICHE, RICHIEDERE CERTIFICATI E ATTESTATI, CONTROLLARE LA PROPRIA SITUAZIONE CONTRIBUTIVA (DOCUMENTO PERSONALE CHE RACCHIUDE I CONTRIBUTI) E SVOLGERE MOLTE ALTRE OPERAZIONI.

PER OTTENERE LO SPID, I CITTADINI ITALIANI ALL'ESTERO DEVONO AVER COMPIUTO **18 ANNI** DOVRANNO AVERE I SEGUENTI REQUISITI:

- 1. UN DOCUMENTO DI IDENTITÀ ITALIANO VALIDO A SCELTA TRA CARTA DI IDENTITÀ, PASSAPORTO E PATENTE;
- 2. UN CODICE FISCALE ITALIANO, TESSERA SANITARIA VALIDA;
- 3. UN INDIRIZZO EMAIL PERSONALE;
- 4. UN NUMERO DI CELLULARE, ANCHE STRANIERO.